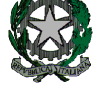

**53°** Distretto Scolastico – 84014 Nocera Inferiore

**I**STITUTO D'**I**STRUZIONE **S**UPERIORE

# **"***Guglielmo Marconi***"**

Via Atzori, 174 (Ufficio del Dirigente Scolastico) tel. 0815174171 fax: 081927918 Via Atzori, 174 (Uffici Amministrativi - Aule Triennio) Via Atzori, 174 (Uffici Amministrativi - Aule Triennio)<br>Corso Vittorio Emanuele, 241 (Laboratori Triennio) telectronio tel. 0815174171 fax: 081927918 Via De Curtis, 30 (Aule e Laboratori Biennio) tel. 0815175677 fax: 081

Email[: SAIS04100T@istruzione.it](mailto:SAIS04100T@istruzione.it) Pec: SAIS04100T@pec.istruzione.it URL: [www.itimarconinocera.org](http://www.itimarconinocera.org/) Codice fiscale: 94000420656

# **REGOLAMENTO PROVVISORIO RETE INFORMATICA**

# *NORME PROVVISORIE RELATIVE ALL' ACCESSO E ALL' USO DELLA RETE INFORMATICA IN ATTESA DI UNA RISTRUTTURAZIONE DELLA STESSA*

# *Premessa e Finalità*

Il curricolo scolastico prevede il regolare utilizzo di strumentazioni informatiche con cui, oltre a svolgere le normali attività, gli studenti impareranno a trovare materiale, recuperare documenti e scambiare informazioni utilizzando le Tecnologie per l'Informazione e la Comunicazione (TIC).

Internet offre sia agli studenti che ai docenti una vasta scelta di risorse e di opportunità di pubblicazione e scambio. L'istituto propone agli studenti e ai docenti di utilizzare internet non soltanto per le attività didattiche tradizionali e per eventuali attività di DDI ma anche per promuovere le eccellenze riguardanti progetti ed attività interdisciplinari attraverso la condivisione delle risorse, l'innovazione e la comunicazione. Per gli studenti e per i docenti l'accesso alla rete d'istituto e ad internet a scuola, nel rispetto delle disposizioni del Ministero dell'Istruzione Università e Ricerca e del conseguente presente regolamento, è un privilegio e un diritto.

Poiché esiste la possibilità che gli studenti trovino materiale inadeguato e illegale su internet, l'istituto si ripropone di limitare l'accesso ad internet mediante l'installazione di un filtro per la navigazione implementato su opportuno hardware/software per cui le attività svolte in rete verranno monitorate e tracciate nel rispetto delle vigenti normative sulla privacy. Il filtro da solo non è però in grado di eliminare tutti i rischi, anche perché è possibile commettere errori o attività illegali su siti perfettamente leciti e perché gli studenti sono in grado collegarsi ad Internet senza protezione con il proprio cellulare.

Per questo motivo i docenti hanno la responsabilità di guidare gli studenti nelle attività online, di stabilire obiettivi chiari nell'uso di internet e insegnare un uso accettabile e responsabile dei nuovi strumenti di comunicazione.

La presente Policy per l'uso Responsabile della rete d'istituto fornisce le linee guida transitorie, in attesa di un upgrading della stessa, per il benessere e la sicurezza di tutti gli utenti e viene diffusa all'interno dell'Istituto attraverso il sito web istituzionale.

#### *Comportamento in rete e uso consapevole delle Tecnologie*

Fra gli utenti dei servizi Internet, si sono sviluppati nel corso del tempo una serie di principi di buon comportamento che vengono identificati con il nome di *Netiquette*. Con l'avvento del *web 2.0* e dei *Social Network*, basati sui principi di collaborazione e condivisione diretta tra gli utenti, internet e i suoi servizi si sono evoluti, dando vita ad un galateo del web2.0 che prende il nome di *Netiquette 2.0*, parola formata da due termini uno è **network** – dall'inglese, *rete* – l'altro è **étiquette** – dal francese, *buona educazione*.

Quindi, netiquette significa "*buona educazione in Rete*".

Il documento *RFC* (*Request for Comments: richiesta di osservazioni, sono documenti raccolti dal 1969 ad oggi che descrivono i protocolli di internet. Sono pubblici e permettono di conoscere il funzionamento dei protocolli e deiservizi di Internet)* numero *1855* fornisce una linea guida per *l'etichetta di rete* (*netiquette*) che le organizzazioni possono adottare e adattare per il proprio uso.

Questi principi sono le linee guida fondamentali per la sicurezza in rete di tutti, in particolare negli ambienti più usati dagli adolescenti. Tutti gli utenti della rete dell'Istituto devono rispettare scrupolosamente questi principi, le leggi vigenti in materia di diritto d'autore e tutela della privacy nonché le specifiche norme relative al settore dell'*ICT*, oltre ad ogni altra disposizione generale di legge.

# **Ar t. 1.** *Oggetto e ambito di applicazione***.**

- 1. Il presente regolamento disciplina le modalità di accesso e di uso della rete informatica dell'istituto e dei servizi che, tramite la stessa, è possibile ricevere o offrire all'interno o all'esterno di essa;
- 2. L'accesso alla rete dell'istituto è condizionato all'accettazione integrale delle norme contenute in questo documento;
- 3. L'uso delle risorse e dei servizi della rete è subordinato al rispetto da parte degli utenti del presente regolamento.

# **Ar t. 2.** *Principi generali***.**

- 1. L'I.I.S. "G. Marconi" promuove l'utilizzo della propria rete quale strumento utile a perseguire finalità didattiche;
- 2. Gli utenti manifestano liberamente il loro pensiero nel rispetto dei diritti degli altri utenti e dei terzi;
- 3. Consapevoli delle potenzialità offerte dagli strumenti informatici e telematici, gli utenti si impegnano a non commettere abusi aderendo ad un principio di autodisciplina.

# **Ar t. 3** *Definizioni***.**

1. Nel presente regolamento i termini di seguito elencati hanno il significato ai medesimi associato:

#### *Utenti* (*User*)

Tutti coloro che hanno accesso alla rete dell'istituto alla luce del presente regolamento.

# *Rete (LAN/WLAN)*

L'insieme delle attrezzature che consentono la fornitura di servizi, il collegamento informatico tra le diverse stazioni di lavoro e l'accesso alle reti esterne.

#### *Rete Internet*

Rete globale basata sul protocollo di comunicazione TCP/IP.

#### *throughput di rete*

Sinonimo di consumo di larghezza di [banda digitale,](https://translate.googleusercontent.com/translate_c?depth=1&hl=it&prev=search&pto=aue&rurl=translate.google.com&sl=en&sp=nmt4&u=https://en.m.wikipedia.org/wiki/Digital_bandwidth_consumption&usg=ALkJrhgX9hYSuMkOU6tIWLYo5zgOqQUVag) rappresenta la quantità di dati trasmessi in una unità di tempo.

#### *Abuso*

Qualsivoglia violazione del presente regolamento o di altre discipline civili, penali e amministrative che disciplinano le attività e i servizi svolti sulla rete.

#### **Ar t. 4** *Soggetti che possono avere accesso alla rete d'istituto*

- 1. Hanno diritto di accedere alla Rete: i docenti dell'istituto, il personale non docente e glistudenti solo ed esclusivamente per attività didattiche e/o di tipo amministrativo;
- 2. Possono accedere alla rete per il periodo di tempo necessario all'espletamento dei loro compiti: i visitatori esterni impegnati esclusivamente in attività consentite dall'istituto;
- 3. L'accesso alla rete è assicurato compatibilmente con le potenzialità dell'infrastruttura;
- 4. L'accesso di determinate categorie di utenti può essere regolamentato quando questo è richiesto da ragioni tecniche;
- 5. Per ovvi motivi di funzionalità e throughput, l'accesso alla rete è consentito tramite l'utilizzo di

dispositivi personali (tablet, smartphone e laptop personali che dovranno essere tracciabili tramite MAC address) previa richiesta formale da inviare al D.S che, sentito il Team Digitale, procederà a rilasciare l'autorizzazione;

- 6. Per una corretta gestione della rete LAN/WLAN e risoluzione di eventuali malfunzionamenti sarebbe opportuno associare ai dispositivi personali un nome (diverso da quello assegnato di default dal sistema) che ne consenta una facile identificazione altrimenti più complessa e laboriosa con il solo MAC address.
- 7. Per conseguire l'obiettivo di assicurare il miglior funzionamento delle risorse ICT disponibili possono essere emanati appositi regolamenti di carattere operativo che gli utenti si impegnano adosservare.

# **Ar t. 5** *Modalità di accesso alla rete***.**

- 1. Chi vuole ottenere accesso alla rete d'istituto deve inoltrare domanda, compilando in ogni sua parte il modulo predisposto, secondo quanto previsto al punto 5 del precedente articolo;
- 2. L'utente ottiene l'accesso dopo essersi impegnato ad osservare il presente regolamento e le altre norme disciplinanti le attività e i servizi che si svolgono via rete ed essersi impegnato a non commettere abusi e a non violare i diritti degli altri utenti e dei terzi;
- 3. L'utente che ottiene l'accesso alla rete si assume la totale responsabilità delle attività svolte tramite la rete;
- 4. Al momento l'accesso alla rete WLAN con dispositivo personale verrà attivato, previa autorizzazione del D.S., dal Responsabile della rete mediante inserimento della password sul dispositivo e del mac address nella sezione di filtraggio dell'Access Point. Successivamente, con l'istallazione del filtro di rete/Server AAA, verranno assegnati account e password personali per l'accesso alla LAN/WLAN;

# **Ar t. 6** *Attivitàvietate***.**

È vietato usare la rete:

- a. In modo difforme da quanto previsto nel presente regolamento;
- b. In modo difforme da quanto previsto dalle leggi penali, civili e amministrative in materia di disciplina delle attività e dei servizi svolti sulla rete;
- c. Per scopi incompatibili con l'attività istituzionale dell'istituto come creare o trasmettere qualunque immagine, dato o altro materiale offensivo, diffamatorio, osceno, indecente, o che attenti alla dignità umana, specialmente se riguardante il sesso, la razza o il credo;
- d. Per commettere attività che violino la riservatezza di altri utenti o di terzi;
- e. Per attività che influenzino negativamente la regolare operatività della rete o ne restringano l'utilizzabilità e le prestazioni per gli altri utenti;
- f. Per attività private che distraggano risorse (throughput e banda della rete);
- g. Per attività che provochino trasferimenti non autorizzati di informazioni o il danneggiare, distruggere, cercare di accedere senza autorizzazione ai dati o violare la riservatezza di altri utenti, compresa l'intercettazione o la diffusione di parole di accesso (password) e chiavi crittografiche riservate;
- h. Per attività che violino le leggi a tutela delle opere dell'ingegno;
- i. È inoltre vietato usare l'anonimato o servirsi di risorse che consentono di restare anonimi.

# **Ar t. 7 Attivazioni d***i alcuni servizi particolari***.**

- 1. Gli utenti che vogliono attivare servizi assimilabili quali: bacheche elettroniche, giornali elettronici, e simili devono inoltrare richiesta al D.S., dichiarando i fini tali attività. L'utente deve dichiarare per iscritto che intende assumersi la responsabilità degli abusi che possono essere commessi attraverso detti servizi;
- 2. Il Dirigente scolastico autorizza l'attivazione dei servizi di cui al comma precedente una volta accertata, ricorrendo eventualmente al Team digitale ed al DPO/RPD, la loro inerenza ai fini istituzionali dell'istituto e il rispetto della normativa sulla privacy;
- 3. Ciascun utente può in ogni momento ricorrere al Dirigente scolastico per far acclarare la legittimità della propria attività sulla rete e la conformità della stessa al presente regolamento.

# **Art. 8***Sanzioni***.**

- 1. In caso di abuso, a seconda della gravità del medesimo, e fatte salve le ulteriori conseguenze di natura penale, civile e amministrativa, possono essere comminate le seguenti sanzioni:
	- a. Il richiamo verbale;
	- b. Il richiamo scritto;
	- c. La sospensione dall'accesso alla rete da un minimo di una settimana a un massimo di sei mesi;
	- d. L'esclusione definitiva dall'uso della rete;
- 2. Le sanzioni sono stabilite dal Dirigente scolastico
- 3. In caso abbia notizia di abuso e vi sia pericolo nel ritardo il Dirigente scolastico può ordinare l'immediata cessazione dell'attività all'origine dell'abuso adottando le necessarie misure per impedire che l'abuso venga portato ad ulteriori conseguenze.

# **Ar t. 9** *Procedure*

- 1. Chiunque e con qualsiasi mezzo può segnalare al Dirigente scolastico o al Responsabile della rete violazioni di quanto previsto nel presente regolamento. Le segnalazioni anonime non vengono prese in considerazione;
- 2. Se il Dirigente scolastico ritiene infondata la segnalazione ne dà comunicazione motivata all'autore.
- 3. Se il Dirigente scolastico ritiene che la segnalazione sia fondata invita l'utente a fornire chiarimenti;
- 4. Se i chiarimenti sono ritenuti sufficienti, il Dirigente scolastico archivia il procedimento e ne dà comunicazione motivata all'autore della segnalazione;
- 5. Se il Dirigente scolastico accerta l'esistenza dell'abuso, può irrogare le sanzioni previste all'articolo precedente motivando la decisione;
- 6. La decisione viene comunicata senza ritardo alle parti.

# **Ar t. 10** *Trattamento comunicazione, diffusione dei dati*

- 1. Titolare del trattamento dei dati personali è l'Istituto scolastico e la titolarità è esercitata dal Dirigente Scolastico;
- 2. Il Titolare designa con opportuna nomina il *DPO/RPD*;
- 3. Incaricati del trattamento dei dati sono i docenti ed il personale amministrativo;
- 4. Il trattamento dei dati, la loro comunicazione e diffusione avviene in base alle disposizioni del Decreto legislativo 30 Giugno 2003 n°196, testo unico in materia di privacy;
- 5. Il Dirigente scolastico, tramite il Responsabile di rete, attua il monitoraggio delle attività svolte tramite la rete;
- 6. Il rilevamento delle attività sulla rete attuato ai fini di garantirne la sicurezza ed il suo uso conforme al presente regolamento non costituisce una violazione del Decreto legislativo 30 Giugno 2003 n°196.

# ISTITUTO D'ISTRUZIONE SUPERIORE - "G. MARCONI"-NOCERA INFERIORE Prot. 0005046 del 29/10/2020 01-01 (Uscita)

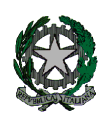

**53°** Distretto Scolastico – 84014 Nocera Inferiore

# **I**STITUTO D'**I**STRUZIONE **S**UPERIORE

# **"***Guglielmo Marconi***"**

Via Atzori, 174 (Ufficio del Dirigente Scolastico) tel. 0815174171 fax: 081927918 Email: [SAIS04100T@istruzione.it](mailto:SAIS04100T@istruzione.it) Via Atzori, 174 (Uffici Amministrativi - Aule Triennio) Corso Vittorio Emanuele, 241 (Laboratori Triennio) Via De Curtis, 30 (Aule e Laboratori Biennio) tel. 0815175677 fax: 081

tel. 0815174171 fax: 081927918

Pec: SAIS04100T@pec.istruzione.it

URL: [www.itimarconinocera.org](http://www.itimarconinocera.org/) Codice fiscale: 94000420656

# **ISTRUZIONI**

# **COME TROVARE IL MAC ADDRESS**

# **COME CAMBIARE IL NOME AL DISPOSITIVO**

# **COME TROVARE IL MAC ADDRESS DEL DISPOSITIVO**

#### • **Visualizzare l'indirizzo IP e il MAC address del PC**

- o *Apriamo la sezione del Pannello di controllo dalla quale gestire le connessioni di rete:*
	- *con Windows 10, 8.1 e 8: cliccare con il pulsante destro del mouse sul pulsante Start, selezionare Connessioni di rete*

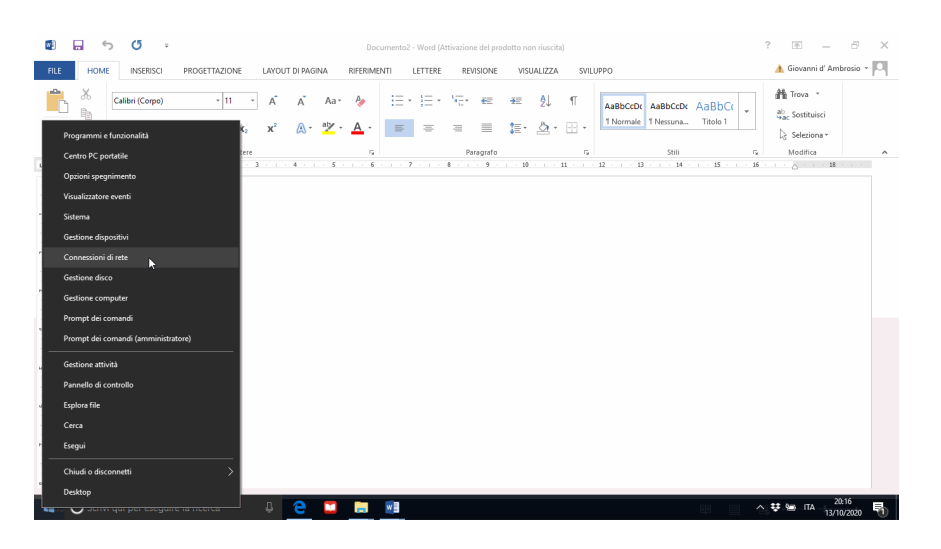

o *Comparirà una lista di icone, individuare la connessione WI-FI.*

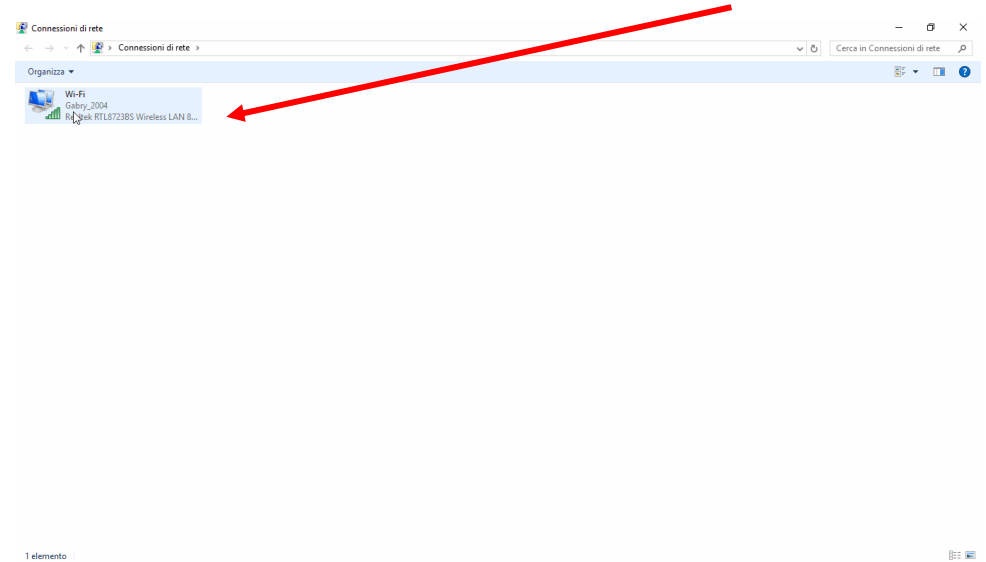

o *Fare click con il pulsante destro del mouse su dettagli per visualizzare una schermata di riepilogo nella quale troviamo:*

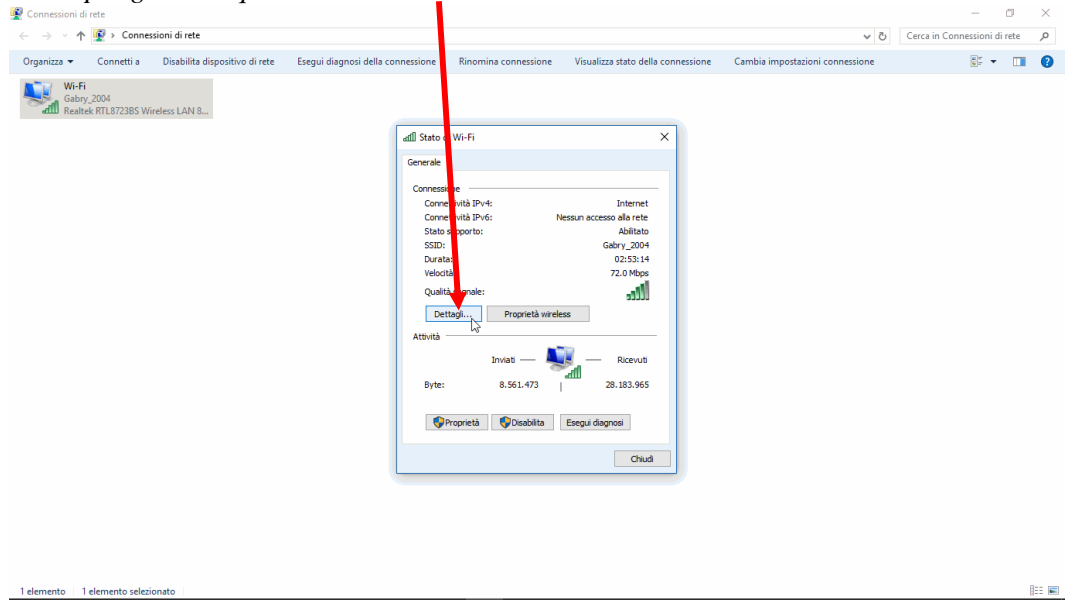

*Indirizzo fisico: è il MAC address della scheda di rete in questione* 

| Connessioni di rete                                                                                  |                                                                                                    |                                                                                                    |                                                                                                    |                                 | o<br>$\times$                                                   |
|----------------------------------------------------------------------------------------------------|----------------------------------------------------------------------------------------------------|----------------------------------------------------------------------------------------------------|----------------------------------------------------------------------------------------------------|---------------------------------|-----------------------------------------------------------------|
| $\left  \bullet \right $ > Connessioni di rete<br>个<br><b>Sure 19</b>                                |                                                                                                    |                                                                                                    |                                                                                                    | $\vee$ 0                        | Cerca in Connessioni di rete<br>م                               |
| Disabilita dispositivo di rete<br>Connetti a<br>Organizza v                                          | Esegui diagnosi della connessione                                                                                       | Rinomina connessione                                                                                                    | Visualizza stato del a connessione                                                                                                    | Cambia impostazioni connessione | $\frac{1}{2}$ $\frac{1}{2}$ $\frac{1}{2}$<br>$\Box$<br><b>O</b> |
| Wi-Fi<br>Gabry_2004<br>adill Realtek RTL8723BS Wireless LAN 8<br>1 elemento   1 elemento selezionato | and Stato di Wi-Fi<br>Proprietà<br>Descrizione<br>Indirizzo fisico<br><b>DHCP</b> abilitato<br>Indirizzo IPv4<br>$\leq$ | Dettagli connessione di rete<br>Dettagli connessione di rete:<br>Valore<br>Suffisso DNS specifico d homenet telecomitalia.it<br>Realtek RTL8723BS<br>A8-A7-95-0E-D1-85<br>Sì<br>192.168.1.51<br>255.255.255.0<br>Subnet mask IPv4<br>Lease ottenuto<br>Scadenza lease<br>Gateway predefinito IPv4 192.168.1.1<br>Server DHCP IPv4<br>192.168.1.1<br>Server DNS IPv4<br>192.168.1.1<br>Server WINS IPv4<br>NetBIOS su TCP/IP atti Si<br>Indirizzo IPv6 locale risp fe80::9917:413d:7402:a8da%15<br>Gateway predefinito IPv6<br>Server DNS IPv6 | $\times$<br>$\times$<br>Peless LAN 802.1<br>ß<br>martedì 13 ottobre 2020 17:42:47<br>martedì 13 ottobre 2020 23:42:47<br>$\rightarrow$<br>Chiudi |                                 | 脏目                                                              |
|                                                                                                    |                                                                                                    |                                                                                                    |                                                                                                    |                                 |                                                                 |

# • T**rovare il MAC address su Android**

- o *recarsi sull'icona di Impostazioni (quella a forma di ingranaggio).*
- o *scorrere il menu fino in fondo e cliccare su informazioni sul telefono*
- o *cliccare su stato*
- o *scorrere fino alla voce Indirizzo Wi-Fi: il MAC della scheda wireless:*
	- o *troverete una sequenza di caratteri alfanumerici separati da : ad esempio A0:2E:21:6F:AE:0B*

#### • **Trovare il MAC address su iOS (iPhone, iPad)**

- o *recarsi sull'icona di Impostazioni (quella a forma di ingranaggio).*
- o *Cliccare sulla voce Generali*
- o *Selezionare Info e scorrere fino alla voce Indirizzo Wi-Fi: il MAC address della scheda wireless*
	- *troverete una sequenza di caratteri alfanumerici separati da : ad esempio A0:2E:21:6F:AE:0B*

# **COME CAMBIARE IL NOME DEL DISPOSITIVO**

- **cambiare il nome del PC**
	- o *Apriamo la sezione del Pannello di controllo dalla quale gestire le connessioni di rete:*
		- *con Windows 10, 8.1 e 8: cliccare con il pulsante destro del mouse sul pulsante Start (in basso a sinistra);*

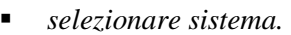

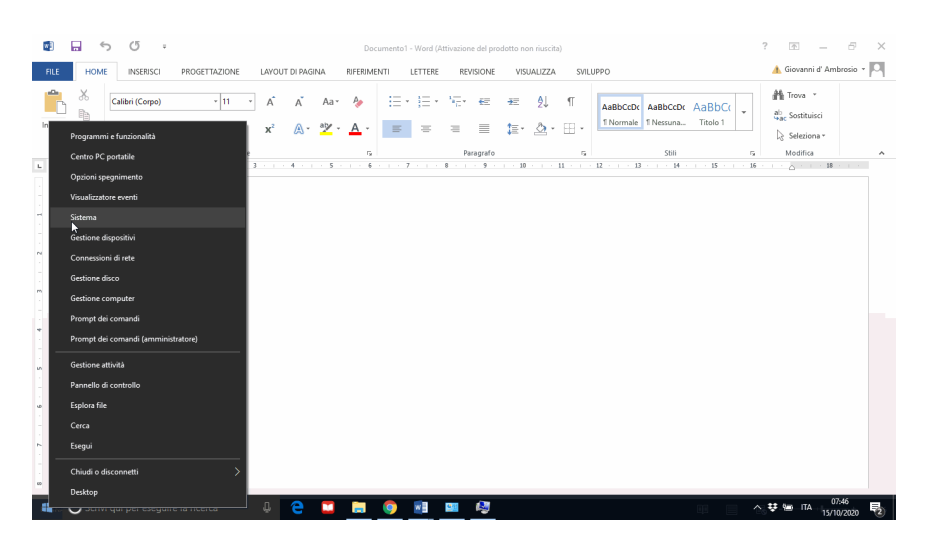

- o *Comparirà la seguente schermata e clicchiamo su cambia impostazioni* Sistema  $\leftarrow$   $\rightarrow$   $\sqrt[n]{\underline{\mathbb{Z}}}$  > Pannello di controllo > Tutti gli elementi del Pannello di controllo > Sistema ↓ <mark>ひ</mark> Cerca nel Pannello di co Pagina iniziale Pannello di<br>controllo Visualizza informazioni di base relative al computer Edizione Windows  $\bullet$  Gestione dispositivi Windows 10 Home  $\begin{tabular}{|c|c|} \hline \quad \quad \textit{Impostazioni di connessione} \\ \hline \quad \quad \textit{remota} \end{tabular}$ ┦ **Windows** 10 C 2016 Microsoft Corporation. Tutti i diritti sono riservati. **D** Protezione sistema  $\begin{tabular}{|c|c|} \hline \quad \quad \textit{Impostazioni di sistema}\\ \hline avanzate\\ \hline \end{tabular}$ Sistema Intel(R) Atom(TM) CPU Z3735F @ 1.33GHz 1.33 GHz Processore: Memoria installata (RAM): 2.00 GB Tipo sistema: Sistema operativo a 32 bit, processore basato su x64 Len vo Penna e tocco: Nessun input penna o tocco disponibile per questo schermo Impostazioni relative a nome computer, dominio e gruppo di lavoro .<br>Nome computer: **LAPTOP**  $\bigodot$ Cambia Nome completo computer: LAPTOP Descrizione computer: laptop Gruppo di lavoro: **WORKGROUP** Attivazione di Windows-Windows è attivato Leggere le Condizioni di licenza software Microsoft ledere anche Sicurezza e manutenzione Numero di serie: 00325-91041-06694-AAOEM Cambia codice Product Key
- o *Comparirà la seguente schermata e clicchiamo su cambia*

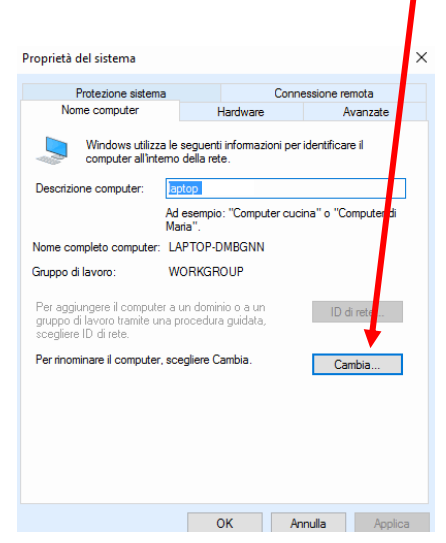

o *Comparirà la seguente schermata e digitiamo il nome che vogliamo assegnare al PC*

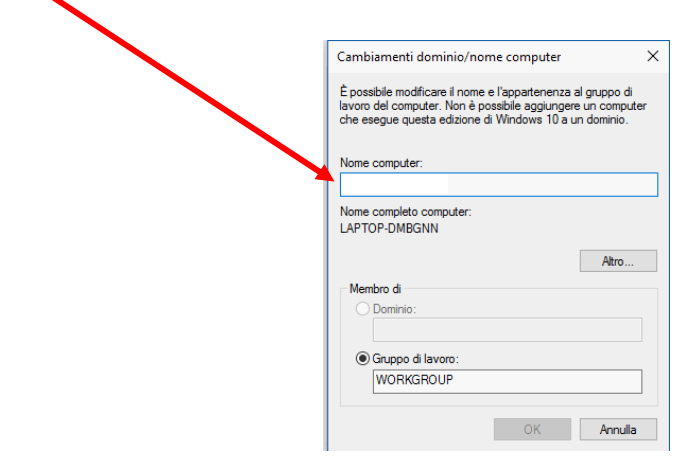

# • **Cambiare il nome del dispositivo su Android**

- o *recarsi sull'icona di Impostazioni (quella a forma di ingranaggio).*
- o *scorrere il menu fino in fondo e cliccare su informazioni sul telefono*
- o *cliccare su modifica*
- o *rinominare il dispositivo*

# • **Cambiare il nome del dispositivo su iOS (iPhone, iPad)**

- o *recarsi sull'icona di Impostazioni (quella a forma di ingranaggio).*
- o *cliccare sulla la prima riga, in cui è visualizzato il nome del dispositivo*
- o *rinominare il dispositivo*